## Office of Records & Registration

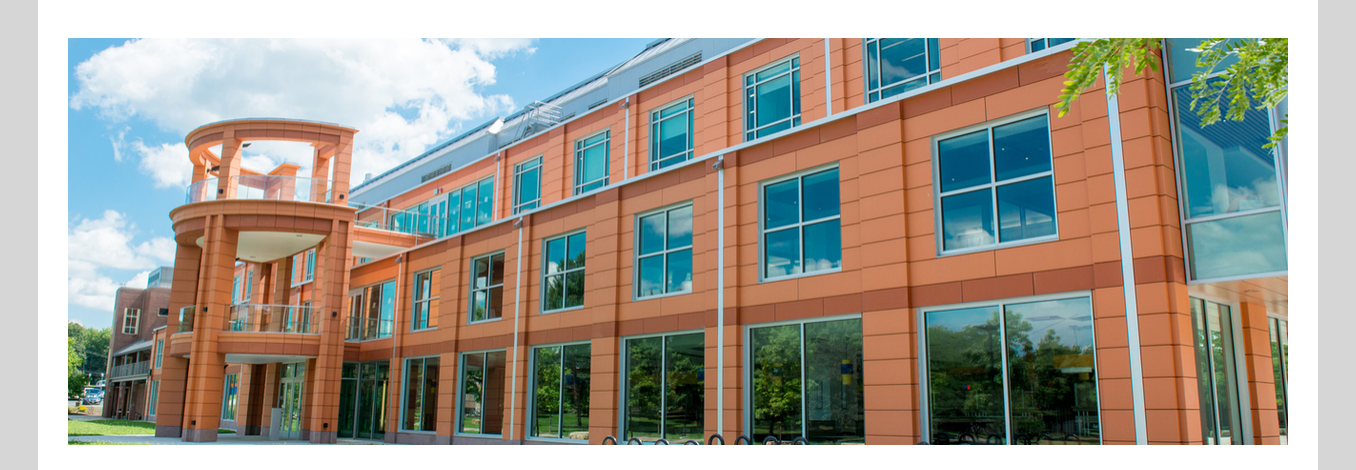

**Records & Registration** is the office that maintains your academic records. Check out our [website](https://www.newpaltz.edu/registrar/) to see how to register for classes, learn about grading options, see [academic](https://www3.newpaltz.edu/calendars/) deadlines, ordering transcripts and more.

### Welcome to Spring 2023!

- The new **Semester Checklist**
- Adding and Dropping Courses and Course Permissions
- How to get more information

In this email. you will find important information about

### New! **Semester Checklist** for You

We have created a **semester checklist** for you to know if you have completed the important business to start off the semester.

- Accept financial responsibility
- Get clearance to register
- Register for classes
- Make payment arrangements
- Confirm enrollment
- Get Brightspace course access

Go to my.newpaltz.edu and check out **My Lists**

## My Lists

Go to my.newpaltz.edu and check out the progress bar for your **Semester Checklist** to know if you have more tasks to complete before getting started this semester.

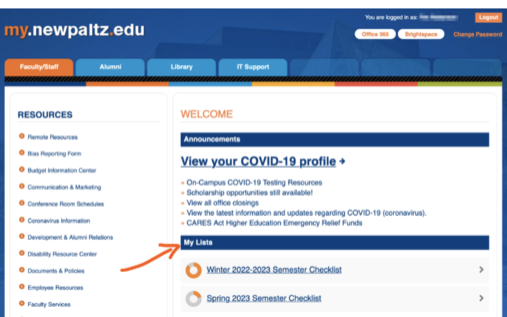

Accept financial responsibility Review and accept the financial responsibility statement in my.newpaltz.edu.

and a complete the first of the

#### $\left(\checkmark\right)$  Get clearance to register

Meet with your advisor and get clearance to register.

OFFICE HOURS M 12-1 PM

R 9:30-10:30 PM **View all advisors** 

Register for classes Register for classes at or after your assigned time.

April 18, 7:15 AM

 $\big)$  Make payment arrangements Pay at least 50% of the amount due shown on your latest invoice or enrollment in a payment plan.

### Confirm enrollment

Review and accept the confirm enrollment statement in my.newpaltz.edu.

Get Brightspace access Brightspace is our digital learning environment. You should get access within 1 hour after confirming enrollment.

# Information all in one place

- Click on your **semester checklist** to see the steps you have completed and steps to be completed by you
- See **primary advisor** information
- View all of your assigned advisors
- See your **registration time assignment**
- See registration **holds**
- **Confirm your enrollment**

### Let faculty know you are there

Hugo is available to assist you 24/7/365. You can find Hugo on Records & [Registration](https://www.newpaltz.edu/registrar/), Student Financial [Services,](https://www.newpaltz.edu/financialaid/) Student Accounts, [Academic](https://www.newpaltz.edu/advising/) Advising, [Undergraduate](https://www.newpaltz.edu/student_accounts/) Admissions, **Graduate [Admissions](https://www.newpaltz.edu/graduate/) and [Service](https://newpaltz.teamdynamix.com/TDClient/1905/Portal/Home/) Desk websites. You can ask him** 

It is important to let faculty know that you are attending class whether the class is taught online or seated. Sign attendance sheets, respond to discussion boards, submit assignments, answer questions, whatever your class requires to let faculty know that you are present and participating.

- When can I register?
- Why do I have a hold?
- How much is my bill?
- How much is my financial aid?
- How do I get a transcript?

Faculty are required to let us know about students who never attended class during the enrollment census reporting period, **February 16-24**. Students who are confirmed as never attended, will be withdrawn from class.

### More [information?](https://www.newpaltz.edu/registrar/census-date/#d.en.78181)

#### **REGISTRATION**

- My Schedule Planner Add/drop classes
- Time Assignment • Registration Permissions
- Class Schedule
- Fieldwork and/or Internship Employer Details
- Course Withdrawal
- · S/U Grading
- Request for Incomplete
- Final Grades

# Adding and dropping

### classes

You can still make schedule changes with no fee for full semester courses until the end of the day on **January 29**. Always check with your advisor before making any changes to be sure that you are progressing to your degree.

Go to **my.newpaltz.edu > Registration > My [Schedule](https://www.newpaltz.edu/registrar/course-registration/enrolling-in-courses-at-new-paltz/how-do-i-register-for-classes/using-my-schedule-planner/#d.en.132565) Planner** to edit your schedule

## Late Registration with Permission

We undertand that late changes are sometimes necessary. Web [permission](https://www.newpaltz.edu/registrar/registration-permissions/#d.en.74272) by instructor or Department Chair is required for any schedule change **January 30 - February 5.** Once the permission to register is entered, remember to register on the web for the class. Fees [apply](https://www.newpaltz.edu/registrar/course-registration/fees-for-course-changes/#d.en.130941).

Go to **my.newpaltz.edu > Registration > My [Schedule](https://www.newpaltz.edu/registrar/course-registration/enrolling-in-courses-at-new-paltz/how-do-i-register-for-classes/using-my-schedule-planner/#d.en.132565) Planner**

#### **No registration changes can be made for full semester courses**

# **after February 5.**

Need more [information](https://www3.newpaltz.edu/calendars/) about academic deadlines?

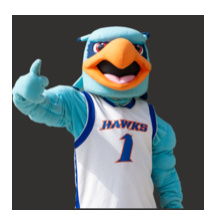

### Ask our Chatbot Hugo

questions like,

### Need more [information?](https://www.newpaltz.edu/chatbot/)

### Still need more information?

Use your college email and feel free to reach out. We can communicate with you when you use your college email address. Faculty will use your college email address too.

Records & Registration is here to assist you during business hours, Mon-Fri 8:30- 5:00. Contact us at recreg@newpaltz.edu or visit us in Wooster Hall, room 115 or (845) 257-3100.

Have a great semester!

Stella Turk Executive Director of Student Services

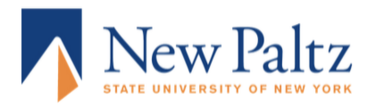